# Thinking Like a Designer

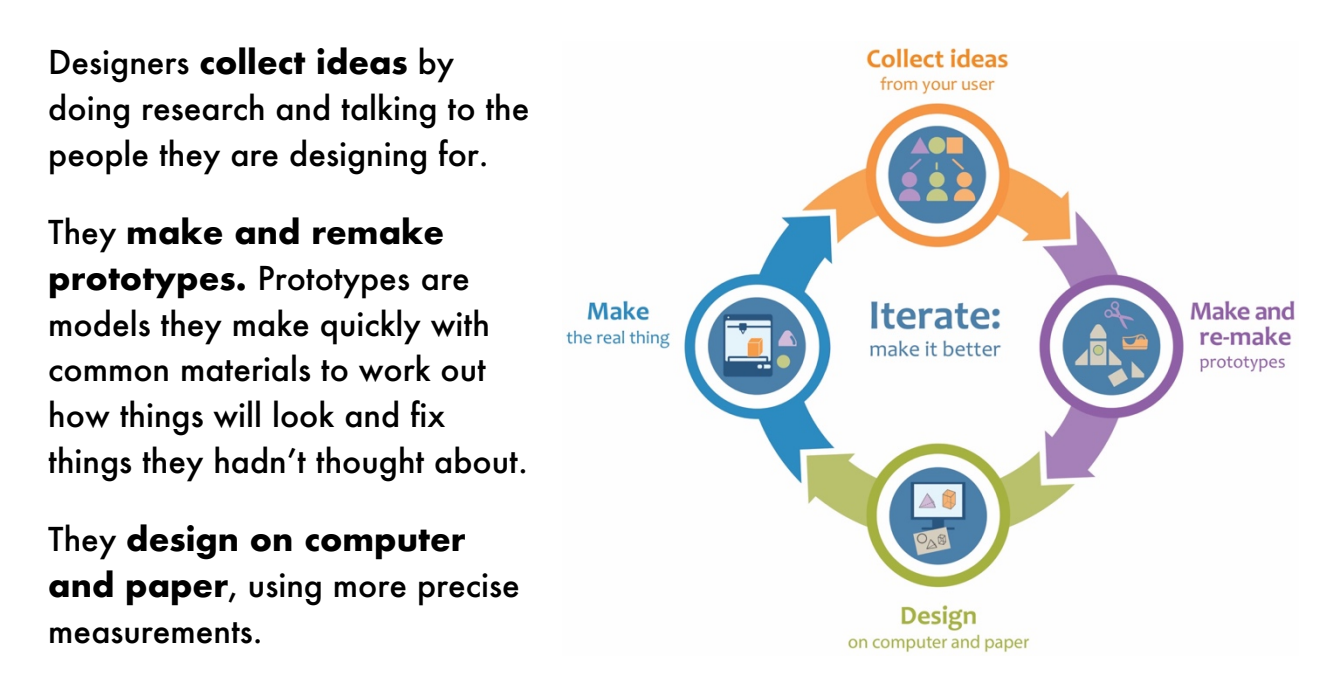

Finally, they **make the real thing**. They might use cardboard, wood or even a 3D printer.

All along, they **iterate** their designs. When you iterate, you go back to improve the design as you learn along the way.

We will follow the same **design process** as we learn to be designers!

## Collect Ideas

You are going to use a Computer Aided Design (CAD) tool called Tinkercad™ to design a bookmark. Here is an example.

1. Describe the kind of bookmark you want to design. Who is it for?

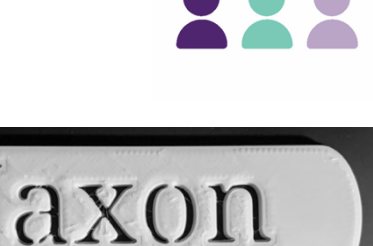

## Make and Re-make Prototypes

1. Make a quick sketch of your bookmark.

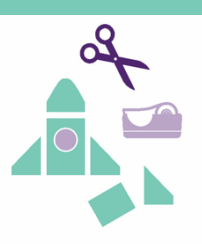

A **sketch** is like a prototype but it is a drawing. You draw quickly so you can test out ideas.

2. How is your sketch different than what you had imagined?

### *Ask Your Mentor*

Mentors are adults who can help you solve problems. Your mentor for MPACT is an adult who uses 3D modeling and printing in their work. You can use the mentor's ideas to change your designs.

Learn about what kind of work mentors do by reading their profiles.

Tell the mentors:

- What subjects do you like in school?
- What do you like to do after school and on weekends?

## Design

### *Measurement Check Up*

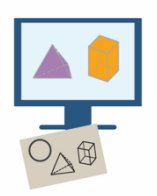

Before you use Tinkercad to design your bookmark, do this activity to understand the relationship between millimeters (mm) and centimeters (cm).

- 1. How many millimeters (mm) are in 1 cm? Use the ruler to count.
	- 1 cm = \_\_\_\_\_\_\_ mm

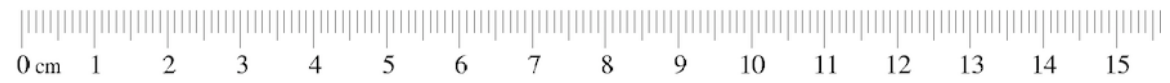

- 2. If you know a length in **cm**, how do you calculate the length in **mm**?
- 3. If you know a length in **mm**, how do you calculate the length in **cm**? (try this without the ruler)

### Design on Computer and Paper

The design requirements for the bookmark are:

- $\Box$  Length: less than 120 mm
- $\Box$  Width: less than 50 mm
- $\Box$  Height: less than 3 mm
- 4. Convert the measurements from millimeters to centimeters.
	- $\Box$  Length: less than 120 mm  $\rightarrow \Box$  cm
	- $\Box$  Width: less than 50 mm  $\rightarrow \_\_\_\_\$  cm
	- $\Box$  Height: less than 3 mm  $\rightarrow \_\_\_\_$  cm
- 5. Use Tinkercad to design your bookmark. Here are the basic steps:
	- Name your Tinkercad design (for example: BookmarkSamR)
	- Create a solid shape: A shape with flat sides for the top and bottom is best.
	- Use the measurements in the design requirements to make sure you have the right length, width, and height.
	- Create your text.
	- Move the text and the solid shape together.
	- Make sure the text sits on top of the solid shape with no space between the two.
	- Select both the text & the solid shape, then **Group** them.

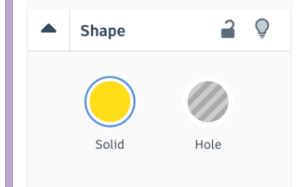

#### Solids and Holes

In Tinkercad, you can make solid shapes or holes. Solid shapes are the objects that will be printed if you use a 3D printer. Holes are empty spaces in or around solids.

## Make the Real Thing

1. Before you print, check your work and have a classmate double-check. Did your classmate:

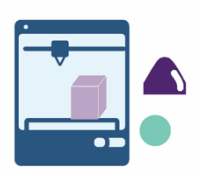

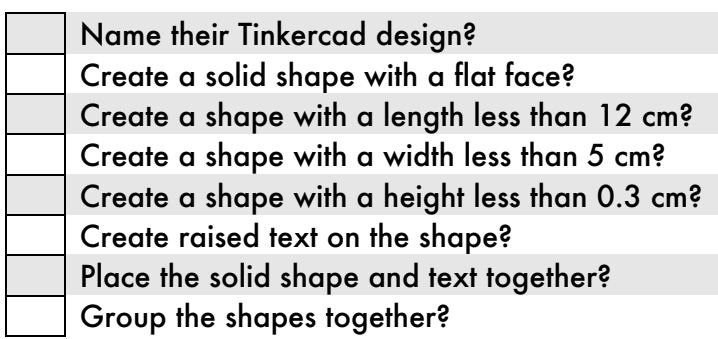

2. With your teacher's help, 3D print your design.

#### While you wait

- 3. Convert each measurement in mm to cm. You can use a ruler to check your answers.
	- $30 \text{ mm}$  = cm  $100 \text{ mm}$  = cm  $35 \text{ mm}$  = cm
- 4. Convert each measurement in cm to mm.

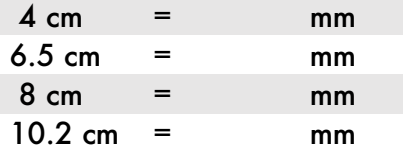

### *Brain Teaser*

#### Jaxon flipped their bookmark upside down.

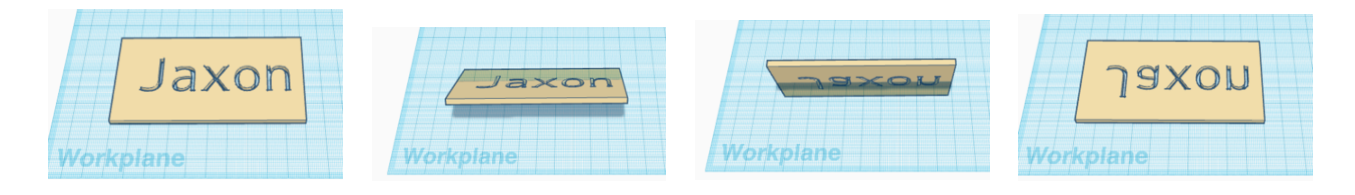

5. If you flip your bookmark, which letters in your bookmark will look the same? How do you know?

### *Reflect and Celebrate*

- Did the print turn out how you thought it would? Why or why not?
- What are two changes you would make to your bookmark?